# Planificação de atividade TIC

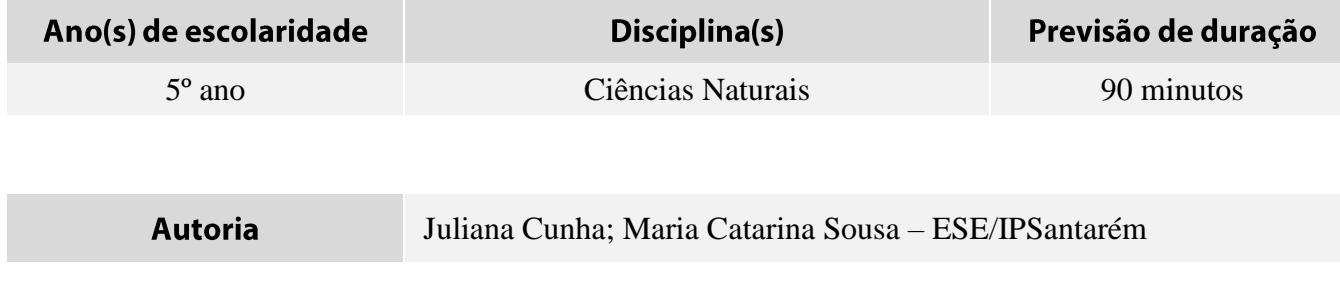

#### Descrição da atividade

Esta atividade centra-se num tema com impacto na nossa sociedade: a água. A atividade engloba dois momentos: pesquisa e partilha da informação recolhida, através da realização de um cartaz. Tem como principal objetivo a consciencialização dos alunos e da comunidade envolvente para a problemática do consumo excessivo de água.

Tema: Educação Ambiental. Subtema: Água

#### **Objetivos**

CN (5º ano): Discutir a importância da gestão sustentável da água ao nível da sua utilização, exploração e proteção, com exemplos locais, regionais, nacionais ou globais;

Objetivos de aprendizagem (Referencial de Educação ambiental para a Sustentabilidade):

Compreendem as possíveis consequências da contaminação da água na vida das atuais e futuras gerações; Assumem comportamentos que refletem o respeito e valorização da água enquanto recurso. Compreendem os principais desafios que se colocam à utilização racional da água.

#### Perfil do aluno

Informação e Comunicação - utilizar e dominar instrumentos diversificados para pesquisar, descrever, avaliar, validar e mobilizar informação, de forma crítica e autónoma, verificando diferentes fontes documentais e a sua credibilidade;

Raciocínio e Resolução de problemas - interpretar informação, planear e conduzir pesquisas;

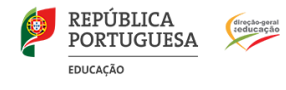

#### Descrição metodológica

#### Atividade de sensibilização para a preservação da água

#### Pesquisa

Após ter sido trabalhado o conteúdo da água (composição, propriedades, etc.) na aula, os alunos efetuam pesquisas sobre a gestão sustentável da água, em casa (Anexo 1). Deverão recolher algumas medidas que contribuam para a redução do consumo de água e realizar um pequeno texto conclusivo.

#### Produção de um poster

Sugere-se que o/a professor/a divida a turma em grupos. Cada grupo deverá realizar um poster de sensibilização sobre comportamentos que promovam a redução do consumo da água.

O cartaz deve conter: a) um título; b) um curto texto que sensibilize para a temática; c) algumas medidas de redução do consumo de água e d) imagens ilustrativas.

O cartaz será realizado na ferramenta Canva (**<https://www.canva.com/>**). Previamente, o/a professor/a deverá apresentar à turma as principais funcionalidades desta ferramenta (colocação de imagens e de texto, formatação, etc.). Antes de iniciarem o trabalho na ferramenta Canva, cada grupo de alunos deverá realizar o esboço do seu cartaz numa folha A3.

Depois de concluído o trabalho, cada grupo apresentará o seu cartaz `turma, justificando a escolha das medidas para a redução do consumo de água nele apresentadas.

Posteriormente, os cartazes deverão ser impressos e expostos na escola.

#### Domínio(s) das Orientações Curriculares para as TIC

Investigar e Pesquisar Comunicar e Colaborar Criar e Inovar

#### Conhecimentos, Capacidades e Atitudes das Orientações Curriculares para as TIC

Realizar pesquisas, utilizando os termos selecionados e relevantes de acordo com o tema a desenvolver; Analisar criticamente a qualidade da informação;

Utilizar diferentes meios e aplicações que permitem a comunicação e colaboração em ambientes digitais fechados;

Produzir artefactos digitais criativos, para exprimir ideias, sentimentos e conhecimentos, em ambientes digitais fechados.

#### Materiais e recursos a utilizar

Ficha de apoio a pesquisa (Anexo 1); Computadores; Projetor; Internet; Ferramenta Canva: <https://www.canva.com/>; Tutorial do Canva (Anexo 2).

#### Avaliação da atividade

Produções de pesquisa: texto sobre a pesquisa realizada; Observação direta: trabalho do aluno durante a realização do poster; Produto final: poster de cada grupo de alunos.

#### Exemplo de produto ou resolução

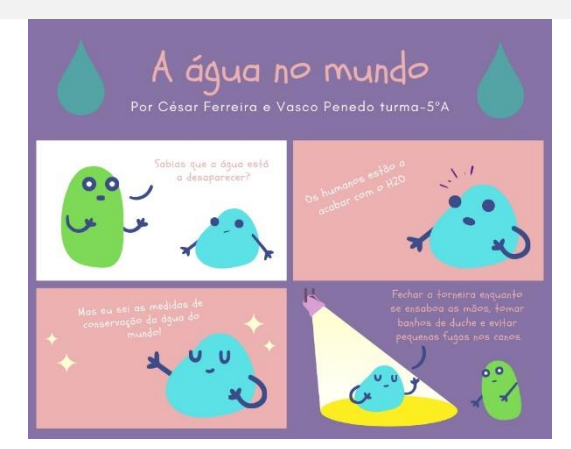

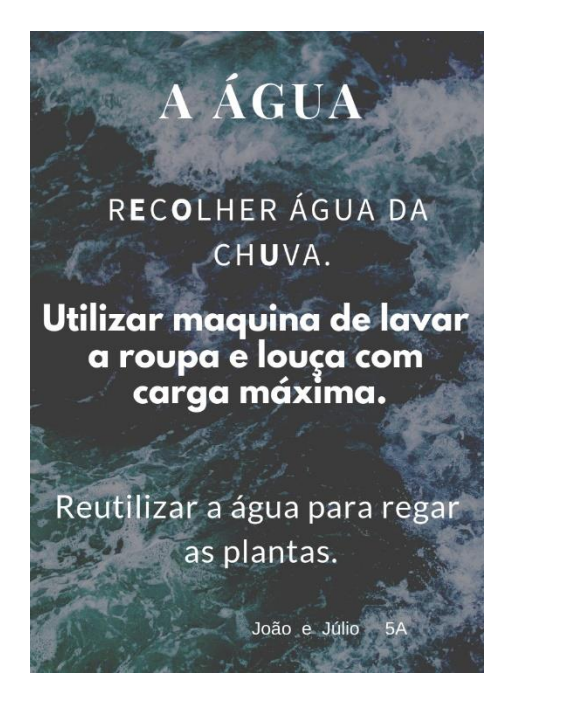

# A CONSERVAÇÃO<br>DA ÁGUA

Fechar a torneira quando escovamos os dentes.

Tomar duche em vez de banho e fechar a torneira enquanto nos ensaboamos.

Deve-se utilizar vassoura em vez de mangueira para limpar as calçadas, e usar o regador para regar as plantas.

5ºA GABRIEL, GUILHERME, MARTIM

### **COMO** POUPAR ÁGUA

Aproveitar a água da chuva;<br>Construir um reservatório subterrâneo;<br>Tomar duche, em vez de banho de imersão; etc.

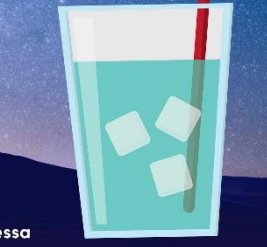

Duarte , Julia, Vanessa 5'A; N'7,12,24

## **Maneiras para** poupar água 1- mudar os panhos de imersão para duche. 2- enquanto lavamos os dentes fechar a torneira da água. 3-recolher água da chuva.

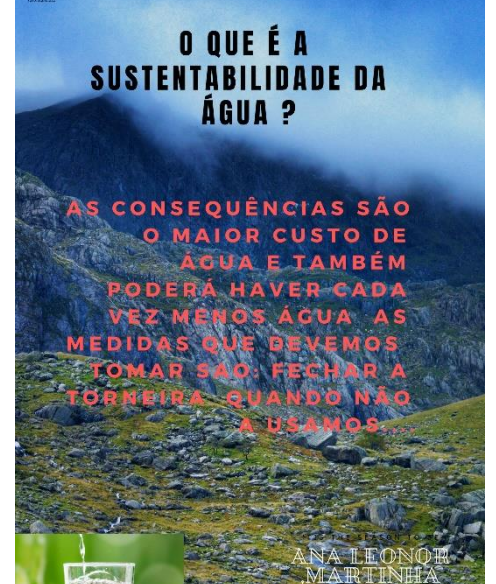

Poupdr água **EVITAR TOMAR BANHO DE BANHEIRA. QUANDO LAVAMOS OS DENTES DEVEMOS FECHAR A TORNEIRA. DEVEMOS TER EM CASA AUTOCOLISMO DE DUPLO** DEPÓSITO. OPTAR QUER NA LAVAGEM DA **ROUPA OU DA LOUCA POR FAZER UMA CARGA COMPLETA.** 

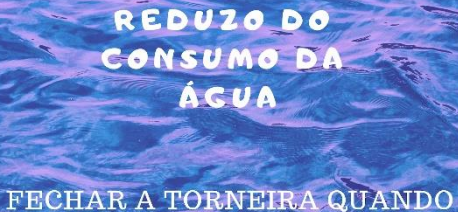

Dinis, Rafael, Rodrigo. 59

**LAVAMOS OS DENTES.** 

**EVITAR PEQUENAS FUGAS.** 

OPTAR POR BANHO DE DUCHE.

USAR A MÁQUINA DE LAVAR COM CARGA CHEIA

<mark>IOMÁS , MAKIA L</mark><br>ALICE <sup>–</sup> s °A

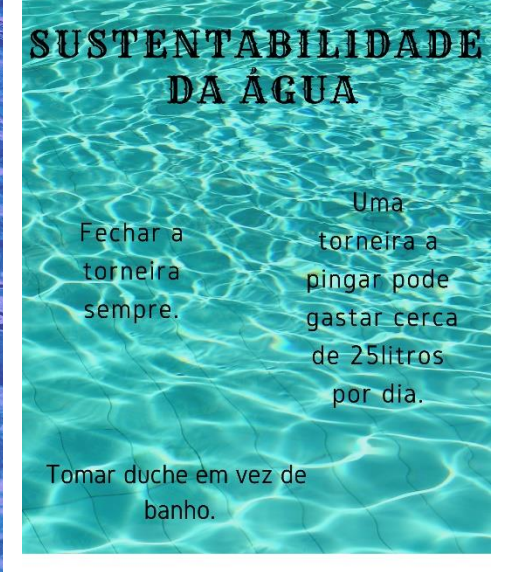

Daniela, Afonso

#### Anexo<sub>1</sub>

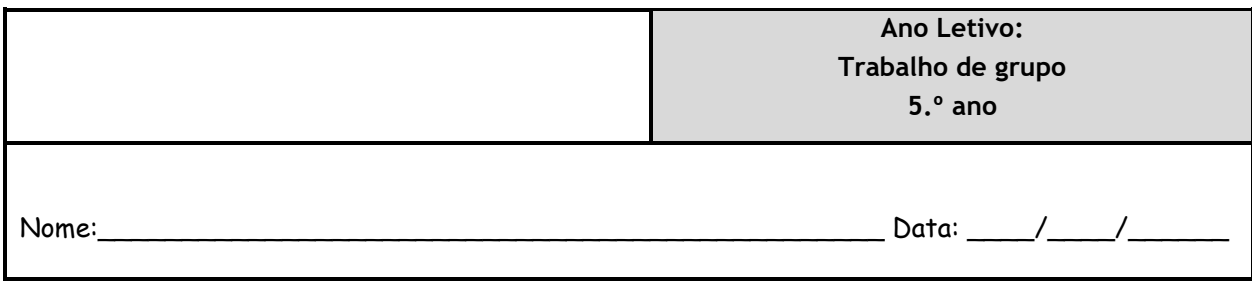

#### **Trabalho de grupo:**

#### **Importância da gestão sustentável da água**

Em grupo, realiza uma pequena pesquisa sobre a temática da gestão sustentável da água. Em seguida, elabora um pequeno texto sobre esta temática onde destaques: a) as consequências de uma má gestão do consumo de água; e b) as principais medidas que devemos tomar para reduzir o consumo de água.

Para te apoiar na tua pesquisa consulta:

Vídeo "O Uso Racional da água" - <https://www.youtube.com/watch?v=JtshF-n-mis>

Site Eco casa - [www.ecocasa.pt/agua\\_content.php?id=44](http://www.ecocasa.pt/agua_content.php?id=44)

Política de sustentabilidade – Boas práticas para um consumo sustentável[https://www.apdl.pt/documents/10180/48009/Guia+Boas+Pr%C3%A1ticas/4853807d-2cb4-4ab6-a487](https://www.apdl.pt/documents/10180/48009/Guia+Boas+Pr%C3%A1ticas/4853807d-2cb4-4ab6-a487-f3488799f10d) [f3488799f10d](https://www.apdl.pt/documents/10180/48009/Guia+Boas+Pr%C3%A1ticas/4853807d-2cb4-4ab6-a487-f3488799f10d)

\_\_\_\_\_\_\_\_\_\_\_\_\_\_\_\_\_\_\_\_\_\_\_\_\_\_\_\_\_\_\_\_\_\_\_\_\_\_\_\_\_\_\_\_\_\_\_\_\_\_\_\_\_\_\_\_\_\_\_\_\_\_\_\_\_\_\_\_\_\_\_\_\_\_\_\_\_\_\_\_\_\_\_

\_\_\_\_\_\_\_\_\_\_\_\_\_\_\_\_\_\_\_\_\_\_\_\_\_\_\_\_\_\_\_\_\_\_\_\_\_\_\_\_\_\_\_\_\_\_\_\_\_\_\_\_\_\_\_\_\_\_\_\_\_\_\_\_\_\_\_\_\_\_\_\_\_\_\_\_\_\_\_\_\_\_\_

\_\_\_\_\_\_\_\_\_\_\_\_\_\_\_\_\_\_\_\_\_\_\_\_\_\_\_\_\_\_\_\_\_\_\_\_\_\_\_\_\_\_\_\_\_\_\_\_\_\_\_\_\_\_\_\_\_\_\_\_\_\_\_\_\_\_\_\_\_\_\_\_\_\_\_\_\_\_\_\_\_\_\_

\_\_\_\_\_\_\_\_\_\_\_\_\_\_\_\_\_\_\_\_\_\_\_\_\_\_\_\_\_\_\_\_\_\_\_\_\_\_\_\_\_\_\_\_\_\_\_\_\_\_\_\_\_\_\_\_\_\_\_\_\_\_\_\_\_\_\_\_\_\_\_\_\_\_\_\_\_\_\_\_\_\_\_

\_\_\_\_\_\_\_\_\_\_\_\_\_\_\_\_\_\_\_\_\_\_\_\_\_\_\_\_\_\_\_\_\_\_\_\_\_\_\_\_\_\_\_\_\_\_\_\_\_\_\_\_\_\_\_\_\_\_\_\_\_\_\_\_\_\_\_\_\_\_\_\_\_\_\_\_\_\_\_\_\_\_\_

\_\_\_\_\_\_\_\_\_\_\_\_\_\_\_\_\_\_\_\_\_\_\_\_\_\_\_\_\_\_\_\_\_\_\_\_\_\_\_\_\_\_\_\_\_\_\_\_\_\_\_\_\_\_\_\_\_\_\_\_\_\_\_\_\_\_\_\_\_\_\_\_\_\_\_\_\_\_\_\_\_\_\_

\_\_\_\_\_\_\_\_\_\_\_\_\_\_\_\_\_\_\_\_\_\_\_\_\_\_\_\_\_\_\_\_\_\_\_\_\_\_\_\_\_\_\_\_\_\_\_\_\_\_\_\_\_\_\_\_\_\_\_\_\_\_\_\_\_\_\_\_\_\_\_\_\_\_\_\_\_\_\_\_\_\_\_

\_\_\_\_\_\_\_\_\_\_\_\_\_\_\_\_\_\_\_\_\_\_\_\_\_\_\_\_\_\_\_\_\_\_\_\_\_\_\_\_\_\_\_\_\_\_\_\_\_\_\_\_\_\_\_\_\_\_\_\_\_\_\_\_\_\_\_\_\_\_\_\_\_\_\_\_\_\_\_\_\_\_\_

\_\_\_\_\_\_\_\_\_\_\_\_\_\_\_\_\_\_\_\_\_\_\_\_\_\_\_\_\_\_\_\_\_\_\_\_\_\_\_\_\_\_\_\_\_\_\_\_\_\_\_\_\_\_\_\_\_\_\_\_\_\_\_\_\_\_\_\_\_\_\_\_\_\_\_\_\_\_\_\_\_\_\_

\_\_\_\_\_\_\_\_\_\_\_\_\_\_\_\_\_\_\_\_\_\_\_\_\_\_\_\_\_\_\_\_\_\_\_\_\_\_\_\_\_\_\_\_\_\_\_\_\_\_\_\_\_\_\_\_\_\_\_\_\_\_\_\_\_\_\_\_\_\_\_\_\_\_\_\_\_\_\_\_\_\_\_

\_\_\_\_\_\_\_\_\_\_\_\_\_\_\_\_\_\_\_\_\_\_\_\_\_\_\_\_\_\_\_\_\_\_\_\_\_\_\_\_\_\_\_\_\_\_\_\_\_\_\_\_\_\_\_\_\_\_\_\_\_\_\_\_\_\_\_\_\_\_\_\_\_\_\_\_\_\_\_\_\_\_\_

\_\_\_\_\_\_\_\_\_\_\_\_\_\_\_\_\_\_\_\_\_\_\_\_\_\_\_\_\_\_\_\_\_\_\_\_\_\_\_\_\_\_\_\_\_\_\_\_\_\_\_\_\_\_\_\_\_\_\_\_\_\_\_\_\_\_\_\_\_\_\_\_\_\_\_\_\_\_\_\_\_\_\_

\_\_\_\_\_\_\_\_\_\_\_\_\_\_\_\_\_\_\_\_\_\_\_\_\_\_\_\_\_\_\_\_\_\_\_\_\_\_\_\_\_\_\_\_\_\_\_\_\_\_\_\_\_\_\_\_\_\_\_\_\_\_\_\_\_\_\_\_\_\_\_\_\_\_\_\_\_\_\_\_\_\_\_

Águas de Santarém- <http://aguasdesantarem.pt/site-jovem/dicas-uteis/#em-casa>

#### **Tutorial ferramenta Canva**

- 1. Entra na ferramenta Canva, clicando aqui: <https://www.canva.com/>
- 2. Faz login na ferramenta.

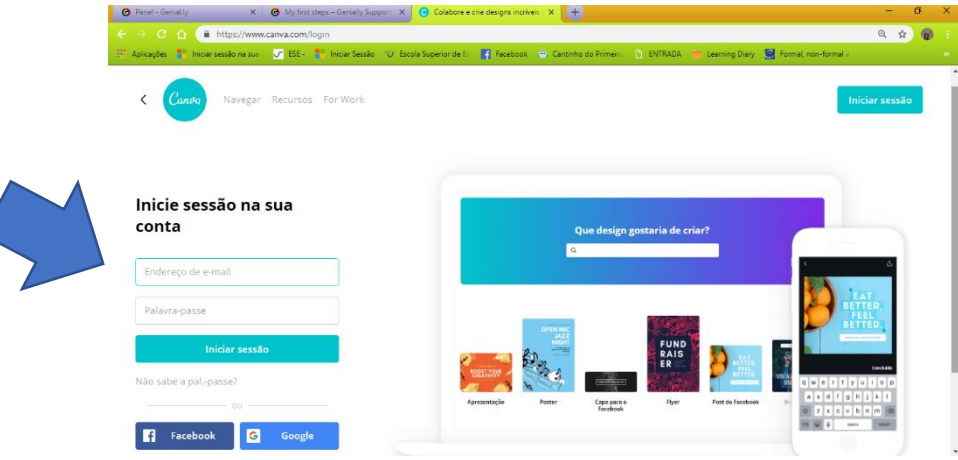

3. Depois de entrares na ferramenta, escolhe o tipo de trabalho que irás realizar: Cartaz.

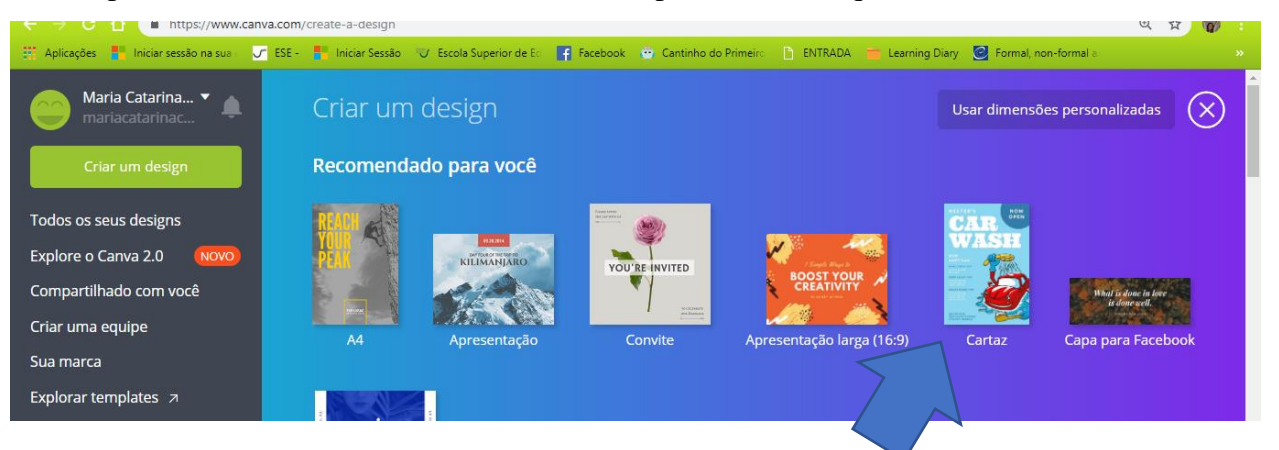

4. Escolhe um fundo gratuito, de entre os disponibilizados na ferramenta. Poderás visualizá-los na secção "Layouts".

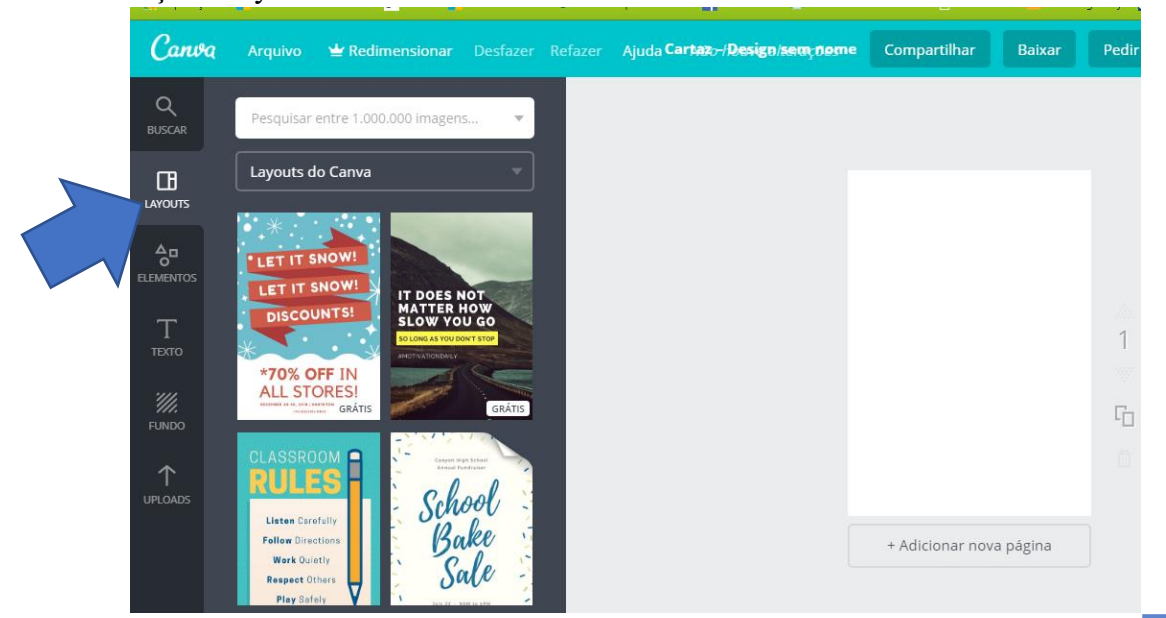

5. Escolhe o título do teu poster e escreve-o. Para isso, seleciona "Texto" na barra lateral.

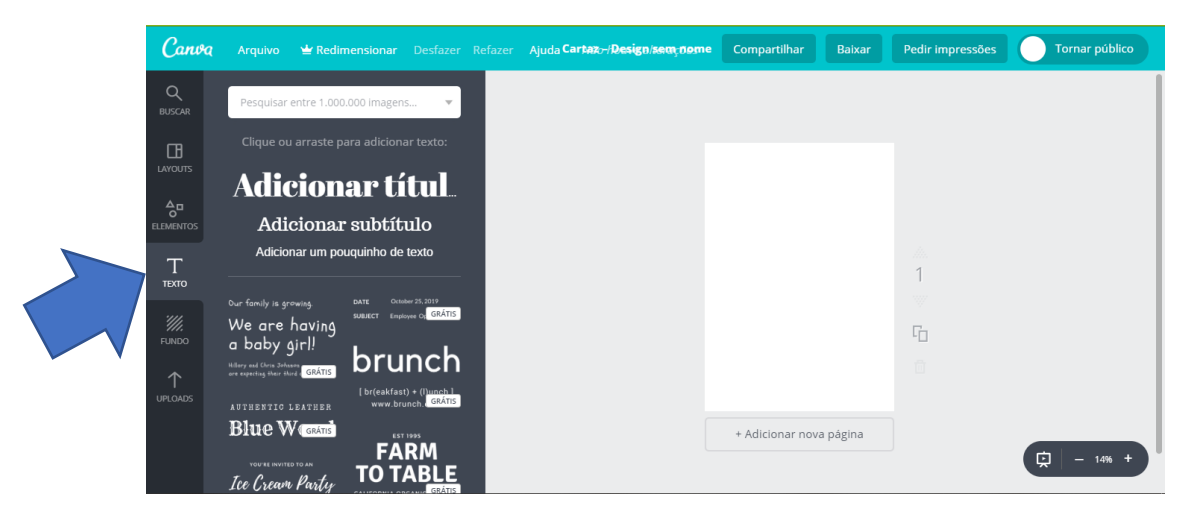

- 6. De todas as medidas que pesquisaste, escolhe as que consideras mais importantes e escreve-as no teu poster. Para isso, seleciona na barra lateral esquerda a secção texto e escolhe o tipo de texto que queres utilizar (tal como fizeste anteriormente).
- 7. Posteriormente, poderás acrescentar alguns itens, como imagem ou ícones, que poderás selecionar na barra lateral, na secção "Elementos".

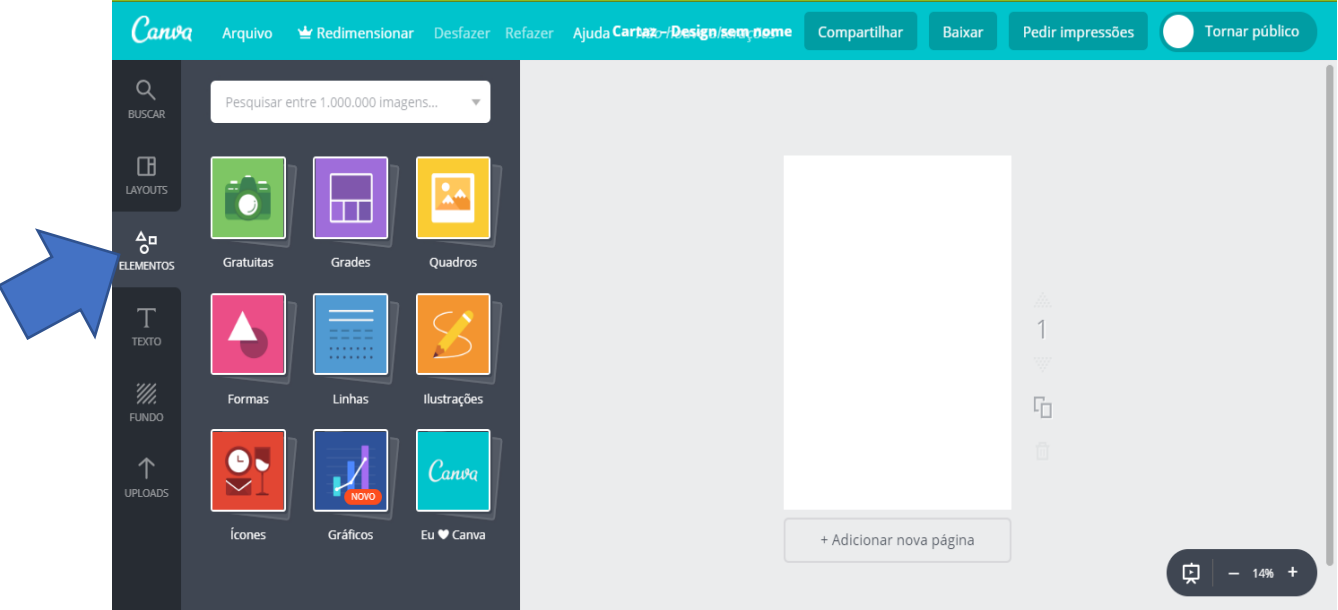

8. Nota que o teu poster é gravado automaticamente, pelo que não precisas de o gravar. Quando terminares, coloca o dedo no ar e espera que o/a professor/a chegue perto de ti.